Espace pédagogique de l'académie de Poitiers > Biotechnologies - Biochimie Génie Biologique - STMS > Enseigner > Ressources Pédagogiques et Didactiques > Animations, Vidéos et PréAO <https://ww2.ac-poitiers.fr/biochimie/spip.php?article398> - Auteur : Pascal Guillaume

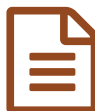

Convertir les animations flash en vidéo **publié le 16/11/2020** 

*Descriptif :*

convertir des animations flash .swf lu par adobe flash payer en vidéo .mp4

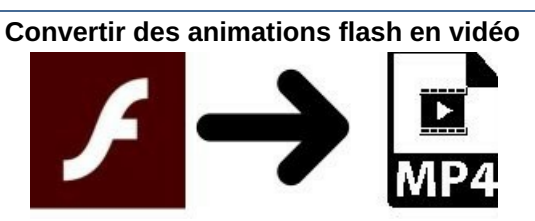

A partir du 31 décembre 2020, [Adobe](https://www.adobe.com/fr/products/flashplayer/end-of-life.html) flash player  $\mathbb{Z}^n$ , plugin qui permet de lire les animations flash avec les navigateurs (firefox, IE...), ne sera plus fonctionnel. Les animations que vous utilisez durant vos activités avec vos élèves ne seront alors plus accessibles.

Il est possible de capturer les animations flash et d'obtenir une vidéo au format mp4 avec le logiciel en ligne [screencast-o-matic](https://screencast-o-matic.com/)  $\mathbb{Z}^n$ . Sa manipulation est simple et intuitive.

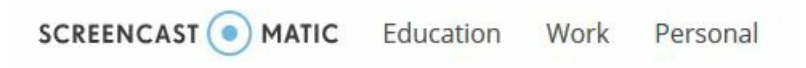

Vous devez créer un compte à votre nom puis installer un exécutable (WebLaunchRecorder.exe) sur votre ordinateur.

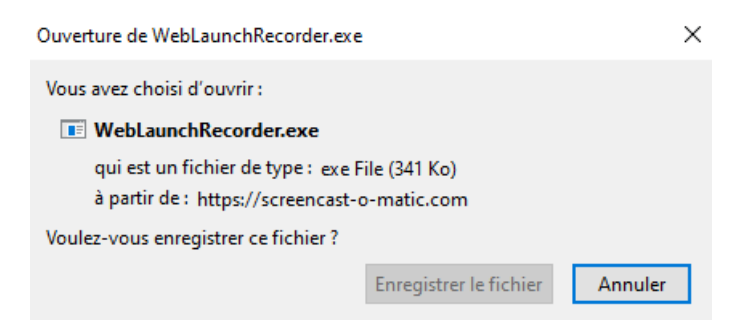

Le [tutoriel](https://screencast-o-matic.com/tutorial/welcome-to-screencast-o-matic)  $\mathbb Z$  suivant explique l'utilisation et les avantages :

- possibilité d'effectuer gratuitement des vidéos jusqu'à 15 minutes
- possibilité de filmer la portion de l'écran d'ordinateur voulu
- possibilité de commenter le film.

Le film mp4 produit est de bonne qualité (décocher micro et audio de l'ordinateur pour ne pas avoir de grésillements) mais l'interactivité que proposait l'animation flash est perdu.

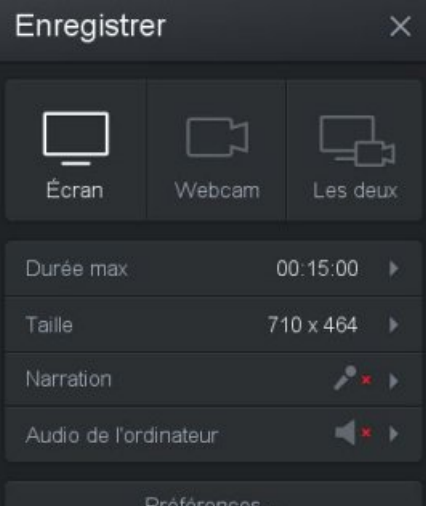

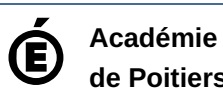

**de Poitiers** Avertissement : ce document est la reprise au format pdf d'un article proposé sur l'espace pédagogique de l'académie de Poitiers. Il ne peut en aucun cas être proposé au téléchargement ou à la consultation depuis un autre site.